# **Подключение алкотестера «Динго-02» к системе контроля доступа «PERCo Web» по Wiegand**

**Подключение алкотестера «Динго-02» в систему «PERCo Web» на центральном сервере «PERCo Web» с помощью контроллера CT/L04.2 в режиме - турникет**

Подключение и настройка:

1. Питание алкотестера осуществляется от источника питания, поставляемого с алкотестером.

2. Считывателем для регистрации пропуска сотрудника может быть любой считыватель, подходящий для работы с контроллером **CT/L04.2** (см. документацию **PERCo Web**). Подключается как первый считыватель к контроллеру **CT/L04.2**.

3. В роли второго считывателя и внешнего верифицирующего устройства выступает алкотестер с установленной платой интерфейса Wiegand к алкотестерам Динго В-02, который подключается к контроллеру **CT/L04.2** через плату конвертера интерфейсов RS-485 Wiegand PERCo-AC02.2 согласно схеме подключения.

Для подтверждения трезвого прохода в СКУД **«PERCo Web»** используется режим - **комиссионирования**

4. Настройки контроллера **CT/L04.2** следующие: - протокол обмена считывателя №1 настраивается в соответствии с выбранным считывателем

- протокол обмена считывателя №2 выбирается **Wiegand 26**

- режим двери выбирается **«контроллер турникета»** 

## **в ПО «PERCo Web»**

- в Настройки – Конфигурация – Устройства -> выбрать контроллер и зайти в настройки контроллера.

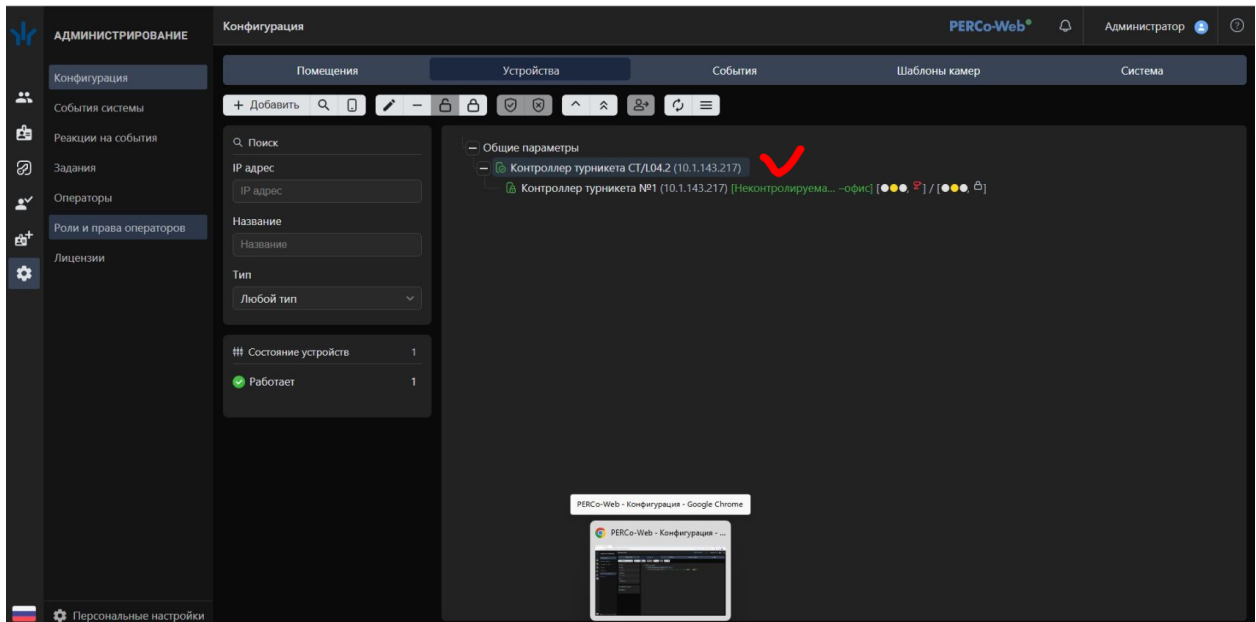

- Выбрать –> Выходы – Дополнительный выход 5, выбрать – Тип - Обычный, Нормальное состояние - Не запитан

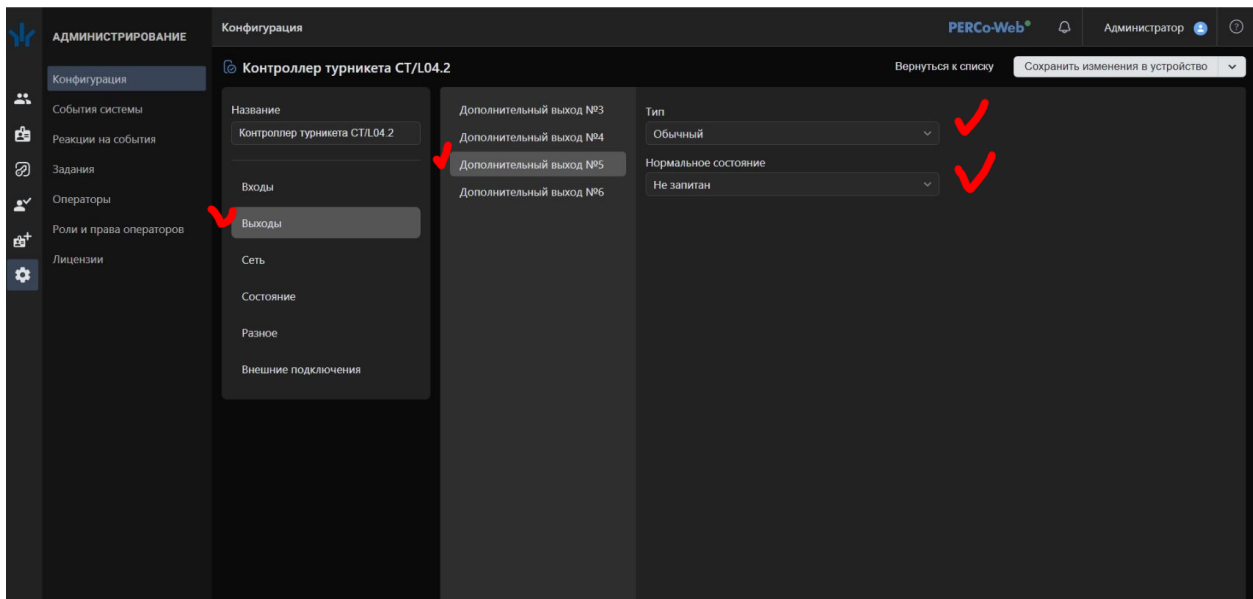

- Далее вернуться к списку
- Далее зайти в настройки считывателей

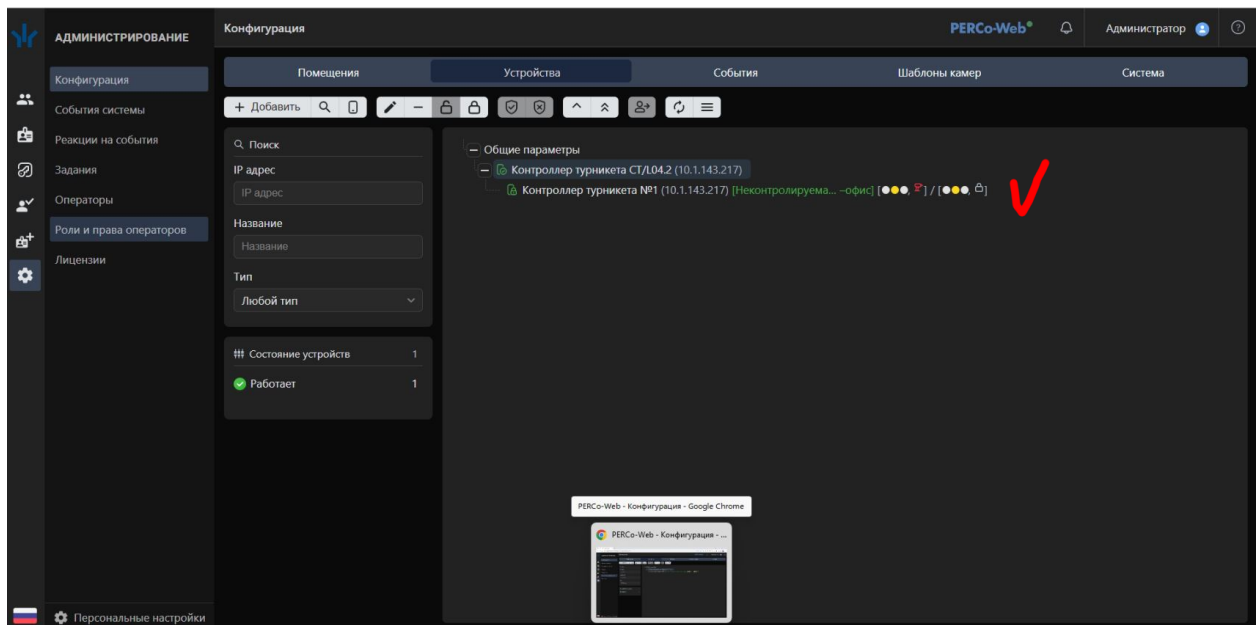

- Далее выбрать считыватель и сделать настройки реакции на событие – прикладывание каты сотрудника, как на скриншоте ниже

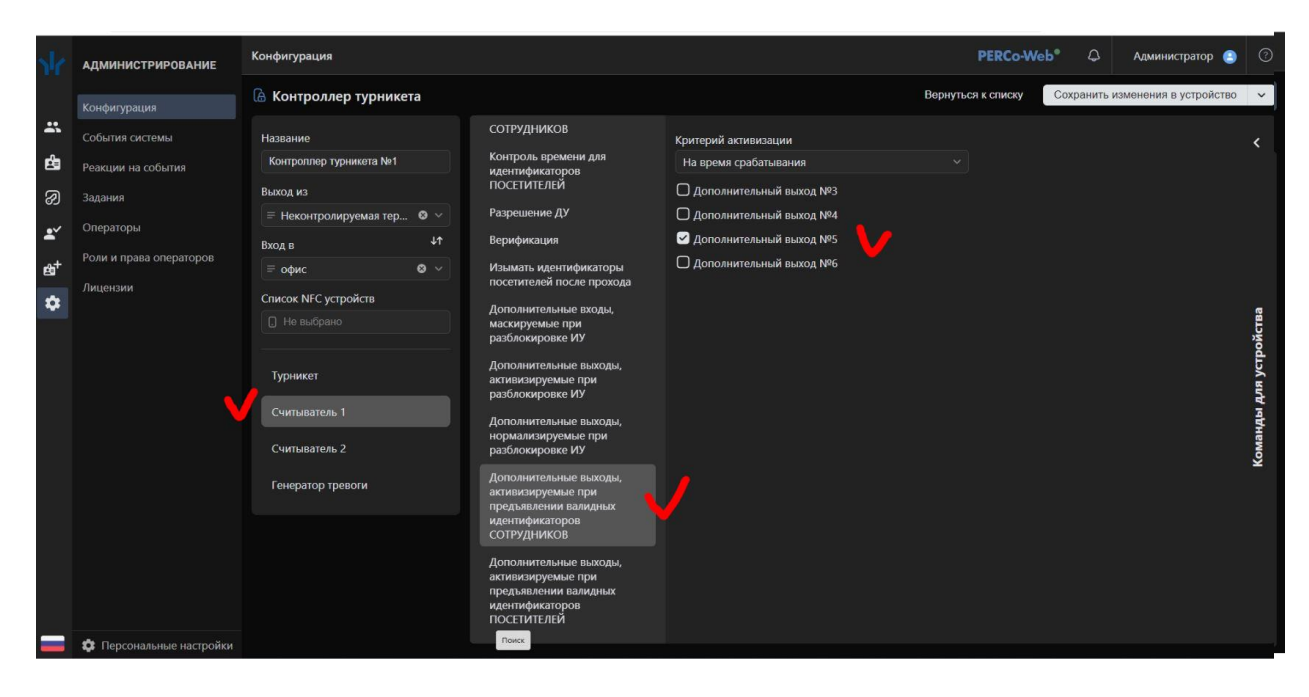

- Далее сделать настройки реакции на событие нормализация выхода при разблокировке, как на скриншоте ниже

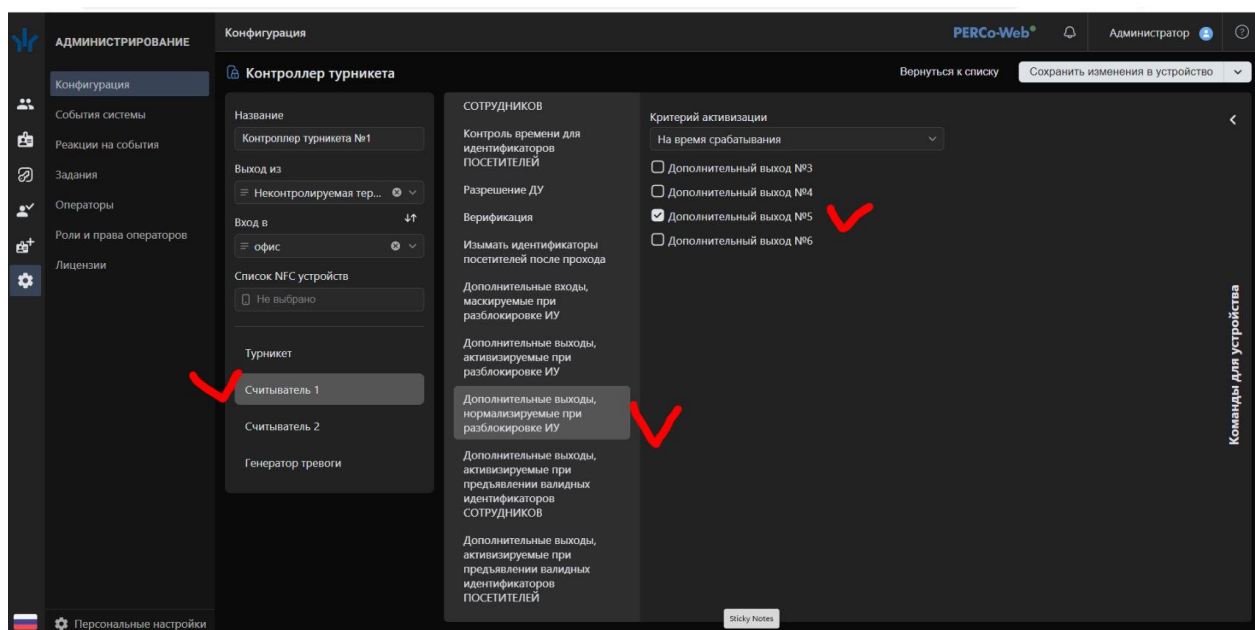

- в Бюро пропусков - Сотрудники -> прописать пользователя Алкотестер подтверждение (или ТРЕЗВЫЙ ПРОХОД) с кодом карты Wiegand равным - 16748543

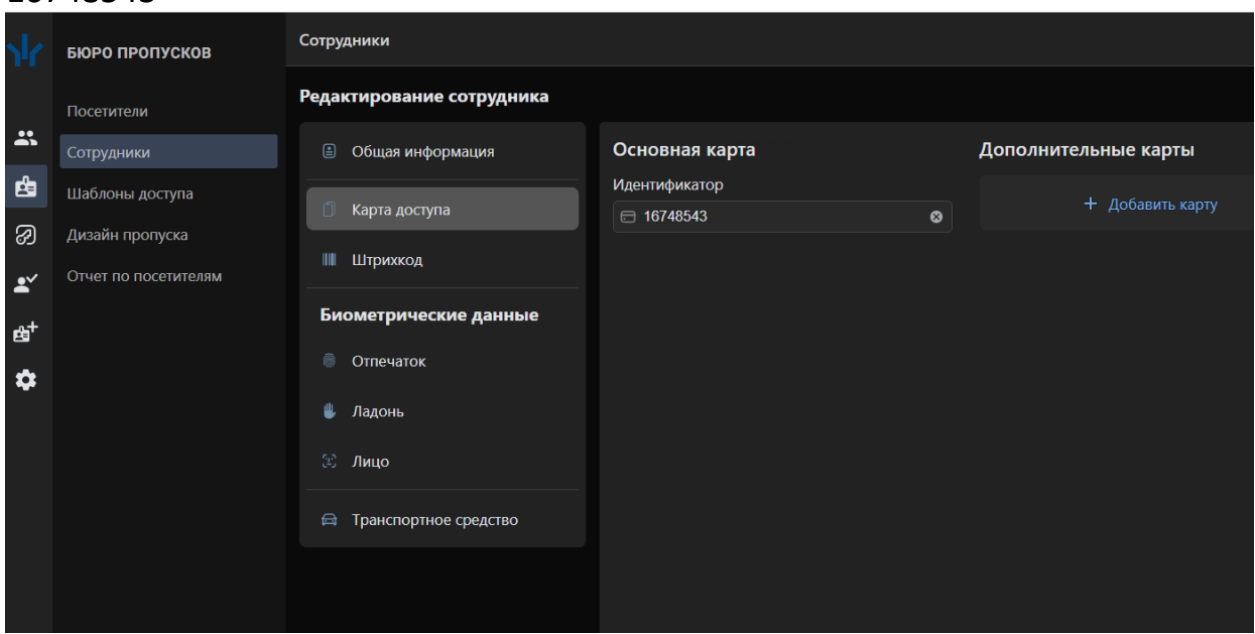

В Бюро пропусков – Шаблоны доступа перейти на вкладку – Комиссионирование

Выбрать сотрудника - Алкотестер подтверждение (или ТРЕЗВЫЙ ПРОХОД ) из выпадающего списка выбрать – Группа комиссионирования 1

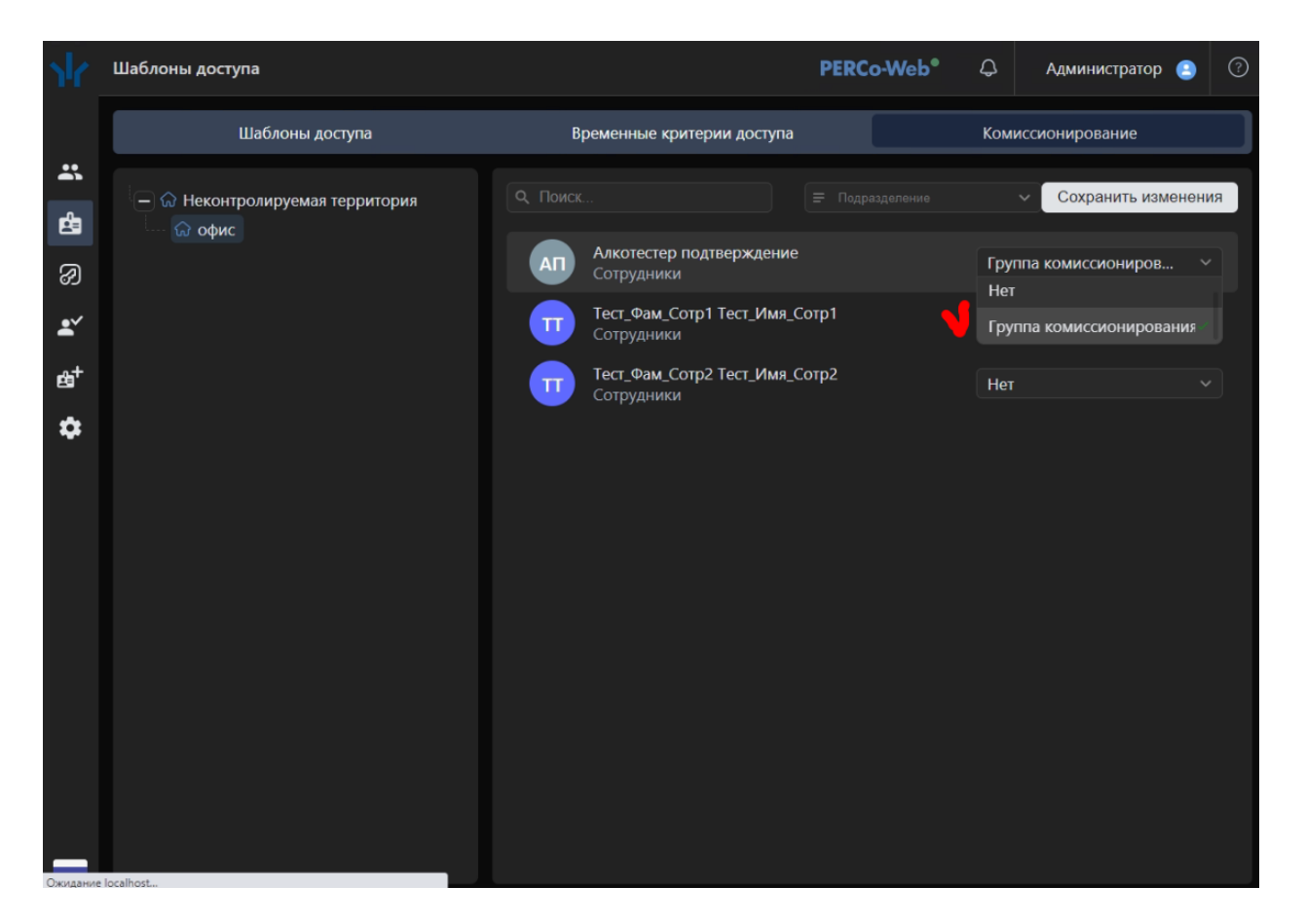

- остальные параметры выставляются в соответствии с типами остального подключаемого к **CT/L04.2** оборудования (герконы, замки, датчики для ШС) Принцип работы:

- 1. Для прохода через Дверь №1 сотрудник прикладывает карту к считывателю на двери и идентифицируется в системе.
- 2. Далее контроллер **CT/L04.2** через промежуточное реле переводит алкотестер **«Динго-02»** в режим – готовности к тесту и будет ожидать события от алкотестера для подтверждения комиссионирования прохода для Двери №1. В роли подтверждения комиссионирования выступает алкотестер **«Динго-02»,** который присылает Wiegand событие с результатом теста (с точки зрения контроллера это код карты с второго считывателя).

(При наличии 12В на разъеме DOOR-IN алкотестера (белый провод), алкотестер находится в режиме ожидания и не воспринимает выдох. После того как контроллер через реле убирает сигнал 12В с белого провода DOOR-IN, алкотестер переходит в режим готовности к тесту и в при выдохе будет произведен тест. Данная функция используется в зависимости от необходимости, если белый провод DOOR-IN на алкотестере не задействовать, то алкотестер будет всегда находится в режиме готовности к тесту).

3. После этого сотрудник делает выдох в алкотестер:

- в случае отсутствия алкоголя в выдохе алкотестер посылает по интерфейсу Wiegand как считыватель №2 код карты **16748543** (**Алкотестер подтверждение** или ТРЕЗВЫЙ ПРОХОД), подтверждая открытие Двери №1.

В системе будет сформировано событие Предъявлена комиссионирующая карта, одновременно с событием разрешения прохода для трезвого сотрудника.

- при наличии алкоголя (порог трезвости можно изменить, см. руководство по эксплуатации алкотестера) алкотестер посылает по интерфейсу Wiegand как считыватель №2 контроллера **CT/L04.2** код отличный от **16748543,** тем самым НЕ подтверждает открытие Двери №1. В контроллер придет код в соответствии с Таблицей кодов соответствия PERCo. Коды будут меняться в зависимости от уровня измеренного алкоголя выдохе, что оставит в системе событие «**Запрет прохода: нарушение комиссионирования**». В системе зафиксируется запрет прохода и уровень алкоголя в выдохе измеренный алкотестером.

4. Далее в результате анализа отчетов в СКУД **«PERCo Web»** можно получить однозначное представление о проходах/запрете конкретных сотрудников с измеренным количеством алкоголя в выдохе «пьяных выдохов» в мг/литр.

# 5. Алкотестер передает по Wiegand следующие коды: Таблица кодов соответствия PERCo

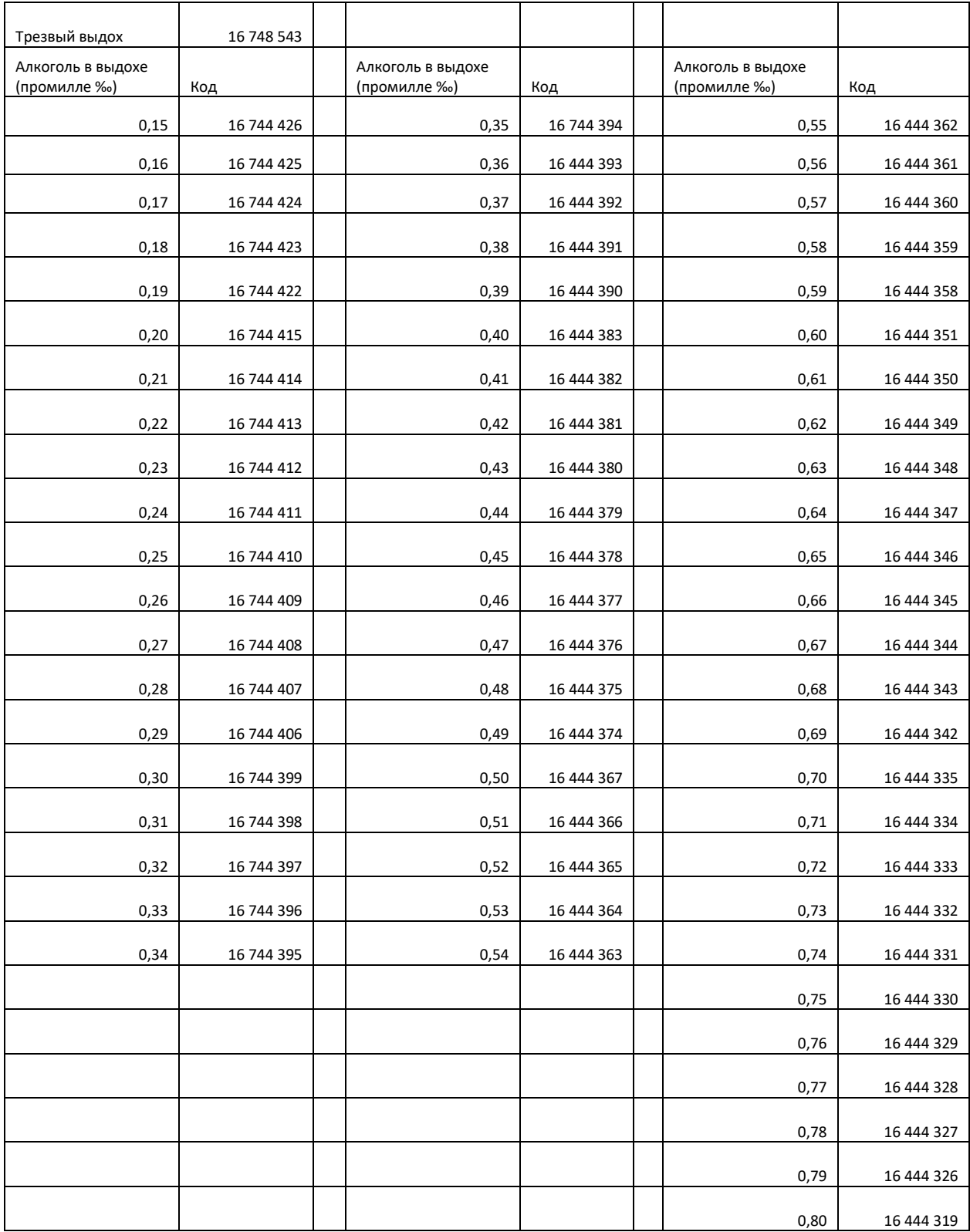

В контроллере **CT/L04.2** невозможно настроить режим **Комиссионирования** только в одну сторону (например, только на вход), можно настроить только тестирование на вход и на выход. Для одностороннего **Комиссионирования** необходимо использовать модель контроллера более высокого класса контроллер – например, **CT/L14.1**

### Апкотестер Динго В-01 / В-02<br>с интерфейсной платой<br>КИП-01 / КИП-02 PERCo-CT/L04.2 <u>кт10 шс</u><br>1 ШС1+  $\frac{1}{1}$ <br>GND  $\frac{1}{2}$  $2 \quad \text{HCT-}$  $IIIC2+$  $IN2$ ı.  $\frac{INZ}{IN3}$   $\frac{GND}{IN4}$  $\frac{1}{10}$  $\frac{1}{2}$  $RS-485 \times CL211.3, CL211.9,$ **OUT**  $\frac{1}{2}$  NO1<br>2 C1 IR13, IR19,<br>MR07.1,<br>MR07OEM, 6<br>IR03.1, IR04.1,<br>IR10\*, IRP01.2,<br>AC-02.1, AI01  $\begin{array}{c}\n\frac{H}{\sqrt{H}} \\
\frac{FA}{\sqrt{GND}}\n\end{array}$ +12Vc  $\begin{array}{r|l}\n\hline\n\text{GND} & \text{mmm} \\
\hline\n\text{GND} & \text{mmm} \\
\hline\n\text{WG} & \text{WG} \\
\hline\n\text{WG} & \text{G} \\
\hline\n\end{array}$  $\overline{NC1}$ XT2  $\kappa$ 1»  $\overline{AM}$ **GND**  $\frac{1}{2}$ OUT:  $\tau$ A DUA<br>DUA<br>DUSt<br>DUB  $\frac{1}{\sqrt{1}}$   $\frac{1}{\sqrt{1}}$   $\frac{1}{\sqrt{1}}$   $\frac{1}{\sqrt{1}}$  $B<sub>o</sub>$  $\begin{array}{c|c}\n1 \\
2 \\
3\n\end{array}$ NC<sub>2</sub> IR13, IR19,<br>MR07 1 +12 $V$  $LdA$  $\alpha$ 2» MR07.1,<br>MR07OEM, Y<br>IR03.1, IR04.1,<br>IR10\*, IRP01.2,<br>AC-02.1, AI01  $L dS t$ <br> $L dB$ kΤέ OUT. GND<sup>(</sup>  $\frac{NOS}{C3}$  $A<sub>c</sub>$  $\overline{B}$ Buzz NC<sub>3</sub> IR13, IR19,<br>IMR07.1,<br>MR07.1, MR03.1, IR04.1,<br>IR10\*, IRP01.2,<br>AC-02.1  $\frac{63}{\mu}$  +12Vo KT9 OUT4  $8,800+120$ PERCo-AC-02.2 **ХОДЫ ОК XT.**  $\begin{array}{c}\n\bigotimes_{i=1}^{n} x_i \\
\hline\n\end{array}$  $\overrightarrow{B\text{bIXO}}$  $\overrightarrow{B\text{bIXO}}$  $\overrightarrow{B\text{bIXO}}$  $\frac{OK2}{OK2}$  $\begin{array}{c}\n 1 \text{ A GND} \\
 \hline\n \text{XT1.1} \\
 \hline\n \text{D0} \\
 \hline\n \text{D1}\n \end{array}$  $rac{XT2.1}{D0}$ ÿ  $1$  NO4  $\frac{1}{2}$ '⊏"  $C4$  $A$ o<br>Bo  $rac{XT1.2}{R}$  $\frac{\times T2.2}{R}$  $RS-485$  $+12V$ /d2 IR13, IR19,<br>MR07.1,<br>MR07OEM, KR03.1, IR03.1, IR04.1,<br>IR10\*, IRP01.2,<br>AC-02.1  $+12V$  $\int_{0}^{\pi}$   $\left(8y\right)_{\mathrm{GND}}^{+12V}$  $\times$  $\times$ 57  $AC$ <br> $BC$  $\frac{1}{2}$  $\frac{1}{2}$  $\frac{1}{3}$  $\frac{1}{4}$ ЛВС  $TCP/IP$  $-0$  GND ИП  $-0 + 12V$

### **Схема подключения:**

① - провод-перемычка, устанавливается<br>○ при отсутствии устройства FA